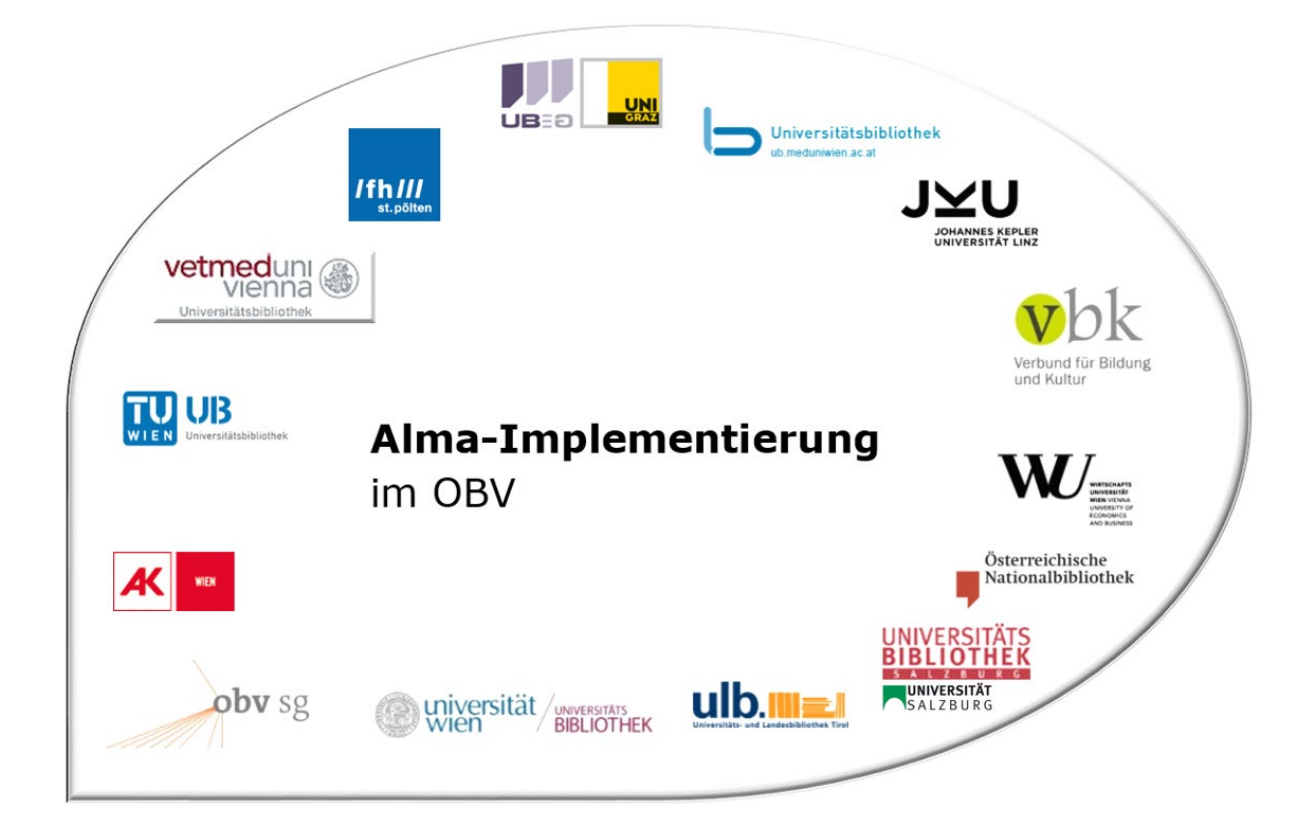

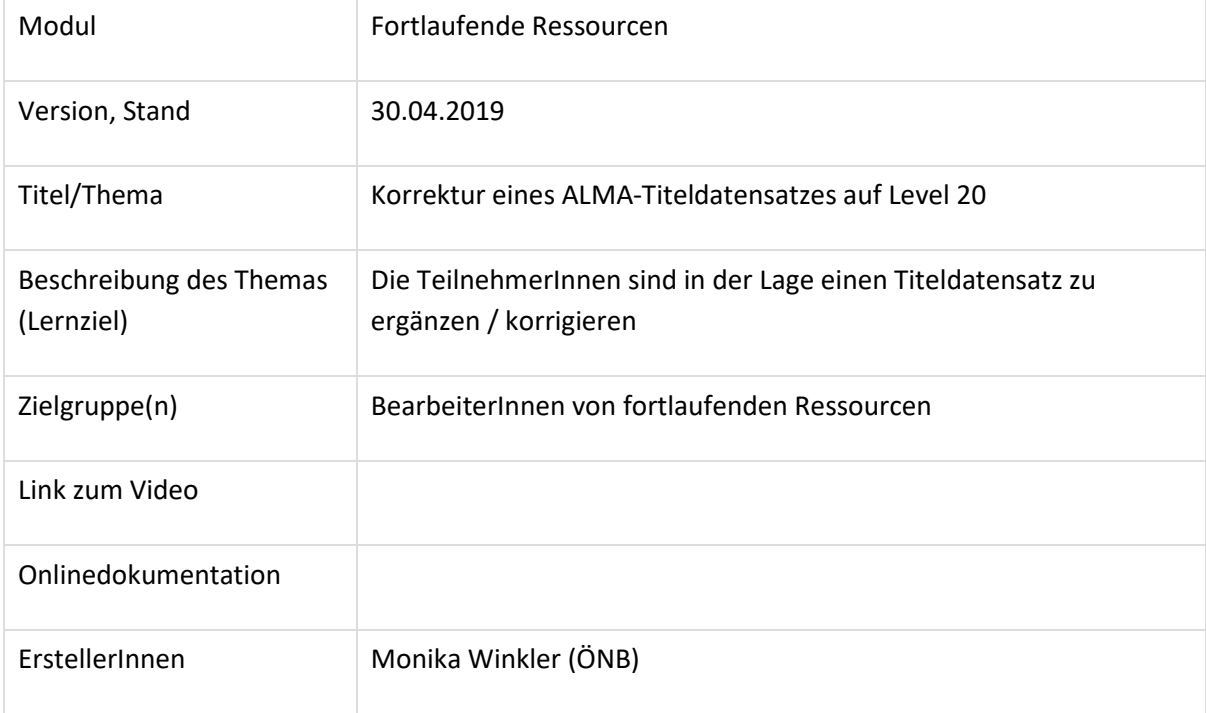

# Korrektur eines Titels auf Level 20

## 1.1 Recherche

#### Alma

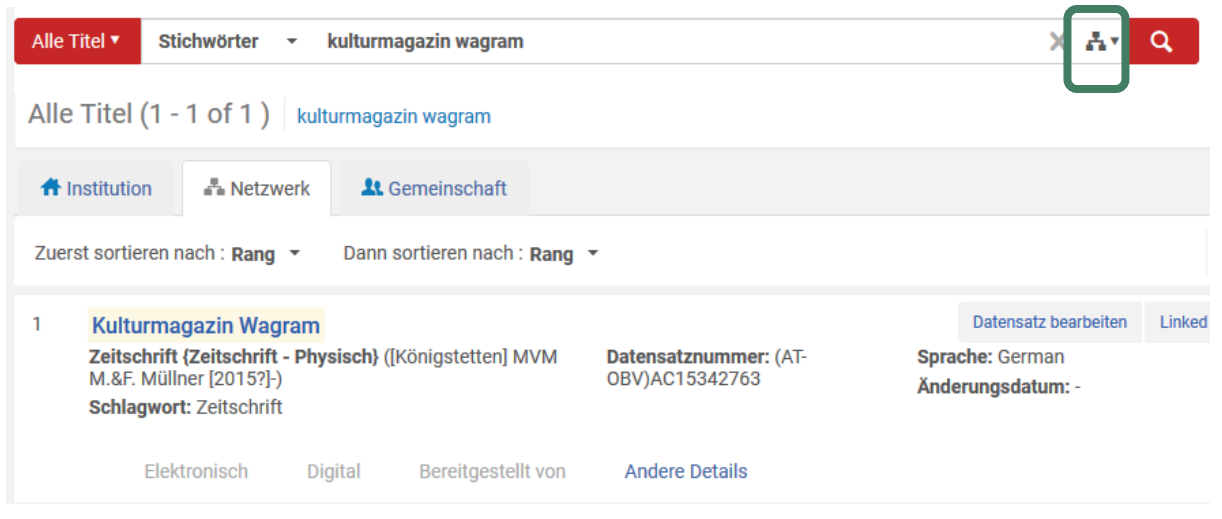

Hier muss darauf geachtet werden, dass die NZ als Suchbereich ausgewählt ist (eine andere Bibliothek könnte die Titelaufnahme schon im Verbund erstellt haben).

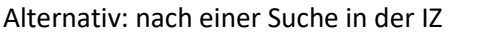

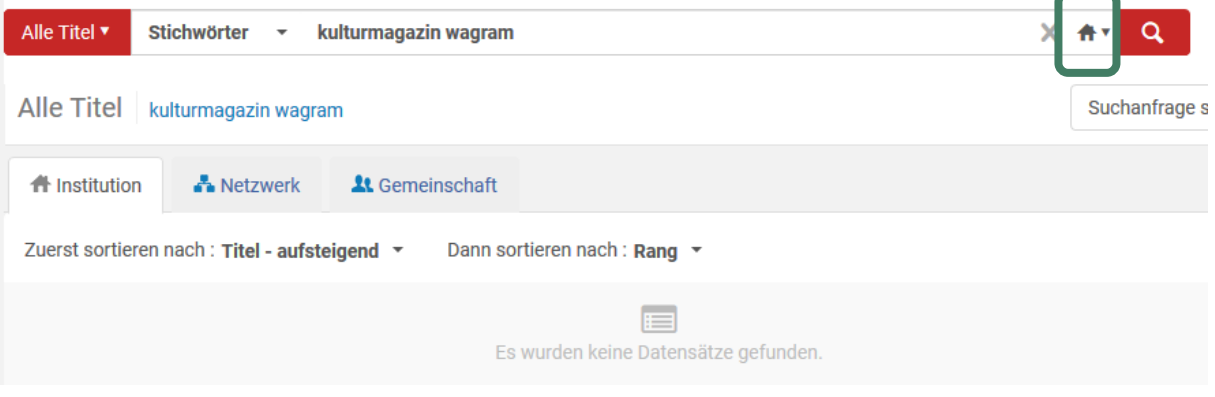

#### den Reiter "Netzwerk" anklicken.

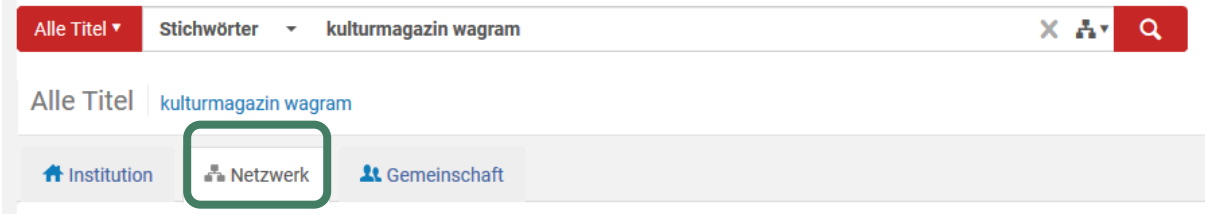

Die Suchanfrage wird nochmals in der NZ ausgeführt.

# Der gefundene Treffer wird angezeigt

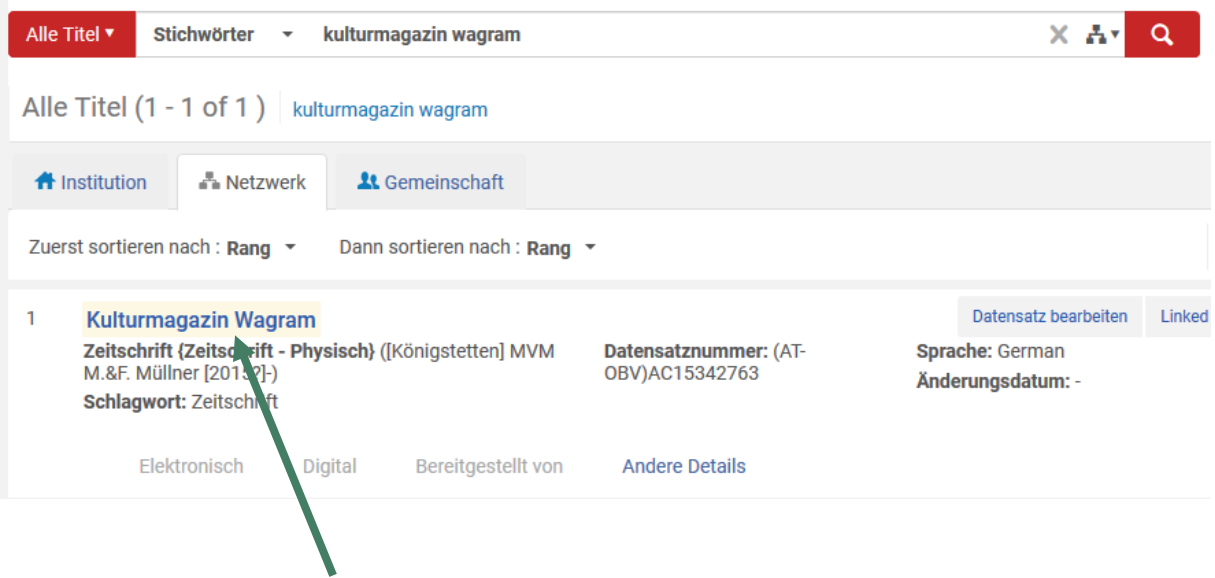

Durch einen Klick auf den Titel öffnet sich die Datensatzansicht.

### 1.2 Datensatz – Felder, die eine Korrektur erlauben

Man erkennt u.a., dass der Datensatz im Verbund erstellt wurde, mit "ZDB-Neu" markiert ist, welche Bibliothek diesen Datensatz erstellt hat und noch nicht über die OAI-Schnittstelle upgedatet wurde (kein Feld 035 mit "oai…").

Jeder Verbundbearbeiter kann diesen Datensatz ändern. Mit einem Klick auf "Bearbeiten" öffnet man diesen Datensatz im MD-Editor.

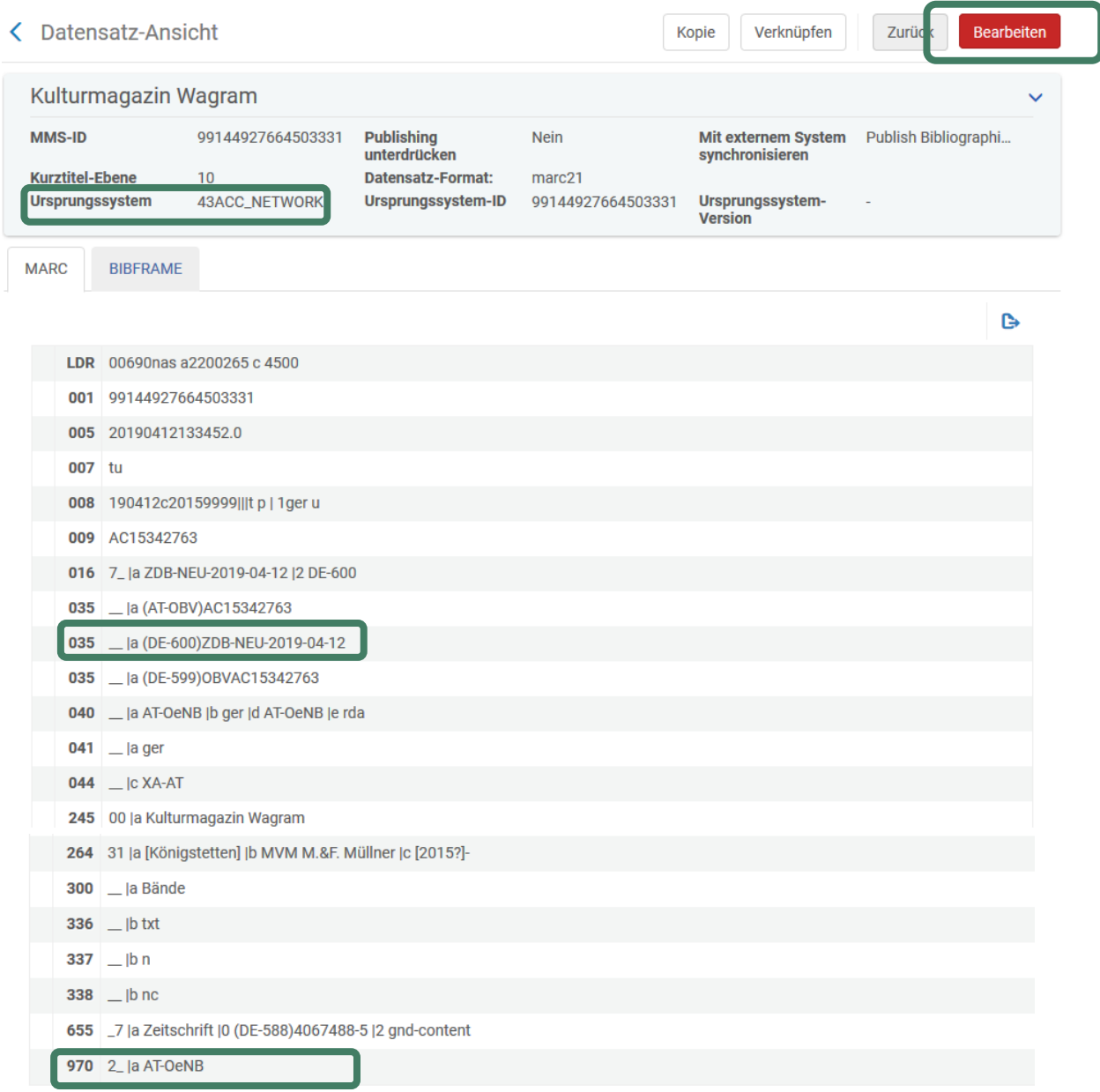

**Hinweis**: 1. Falls der Datensatz schon irrtümlich mit Level 90 abgespeichert wurde, die lokale Redaktion oder ZDB-Redaktionsstelle (je nachdem wer in der Institution eine 90er-Berechtigung besitzt) benachrichtigen, damit der Datensatz wieder auf Level 20 abgespeichert wird. Im MD-Editor erkennt man einen Level 90 Satz an der Meldung über der Titelaufnahme oder dem aktuellen Katalogisierungs-Level  $\rightarrow$  der Satz ist nur in Leseansicht geöffnet.

2. Ist im Datensatz ein Feld 035/016 mit der ISIL der DNB (DE-599) + ZDB+ZDB-ID und ein Feld 035 mit \$a "oai..." als Kennzeichen, dass dieser Datensatz über die OAI-Schnittstelle der DNB importiert wurde, vorhanden, kann man davon auszugehen, dass dieser Datensatz irrtümlich nicht auf Level 90 gehoben wurde. Dann eine Erinnerung "ZDB Mailbox" mit dem Korrekturwunsch + Hinweis auf Levelkorrektur anlegen. Dieser Titel wurde von der ZDB upgedatet  $\rightarrow$  die Angaben müssen in der Quelle (ZDB) ergänzt werden!

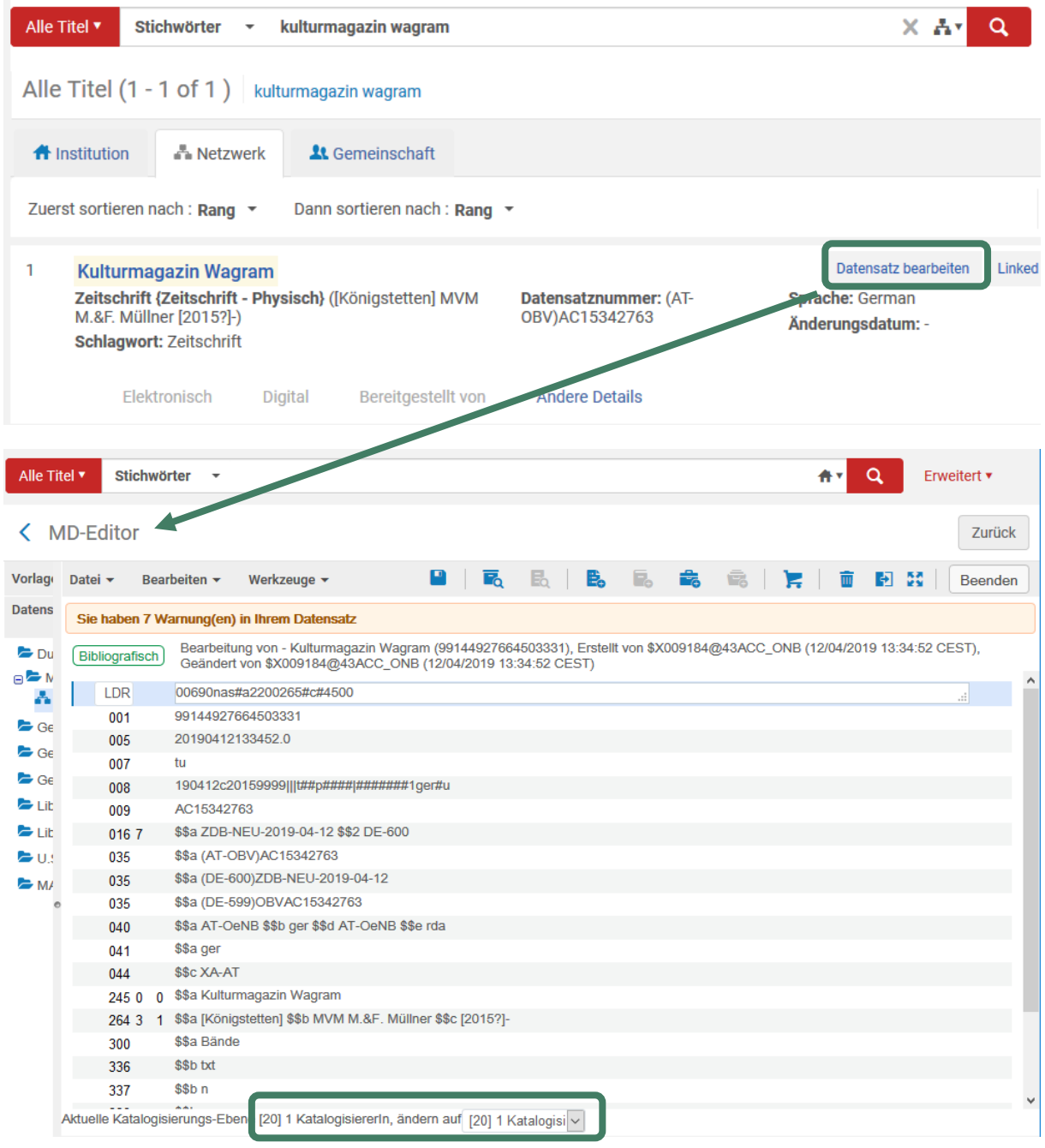

Alternative: in der Kurzansicht gleich "Datensatz bearbeiten" wählen.

Die Titelaufnahme hat den Level 20 und ist nicht mit der ZDB verlinkt. Feld 035 mit ZDB-NEU+Tagesdatum ist die Kennzeichnung des Datensatzes für die jeweilige ZDB-Redaktion diesen Titel in die ZDB einzubringen,

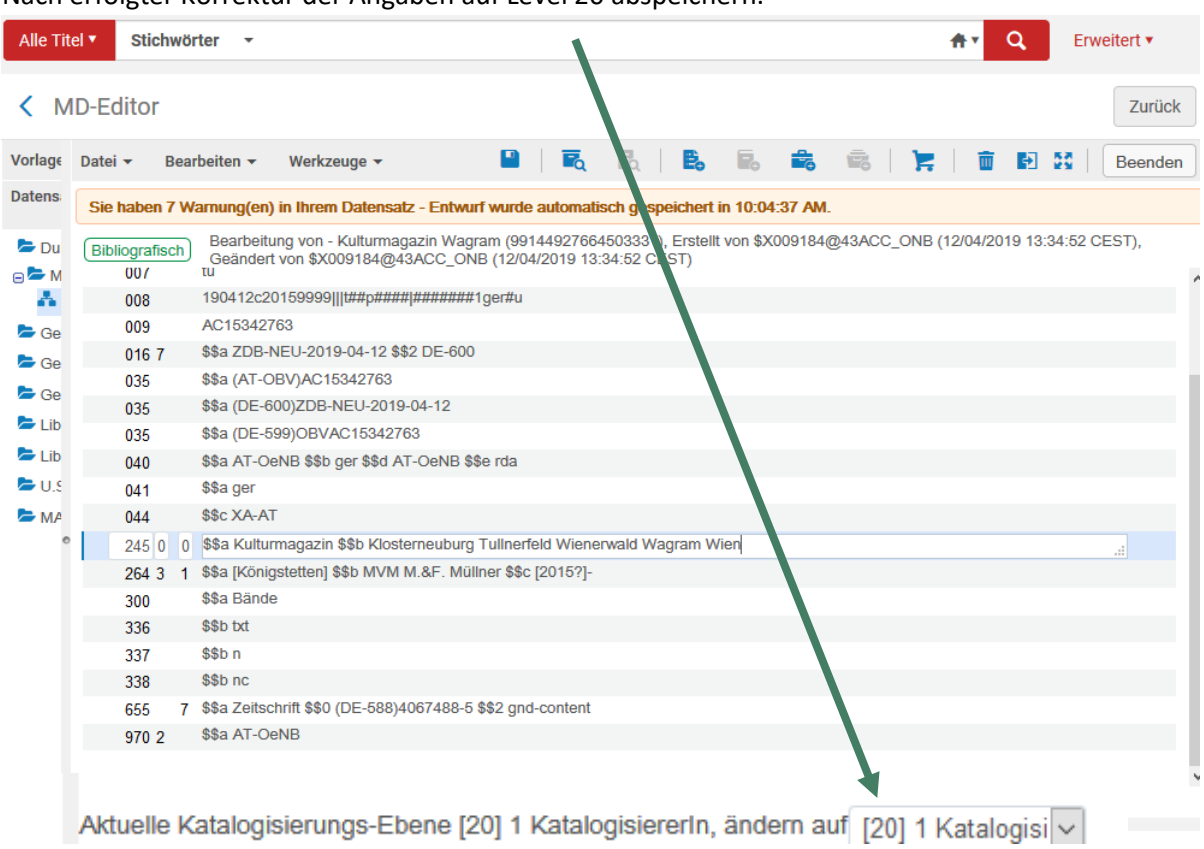

#### Nach erfolgter Korrektur der Angaben auf Level 20 abspeichern.

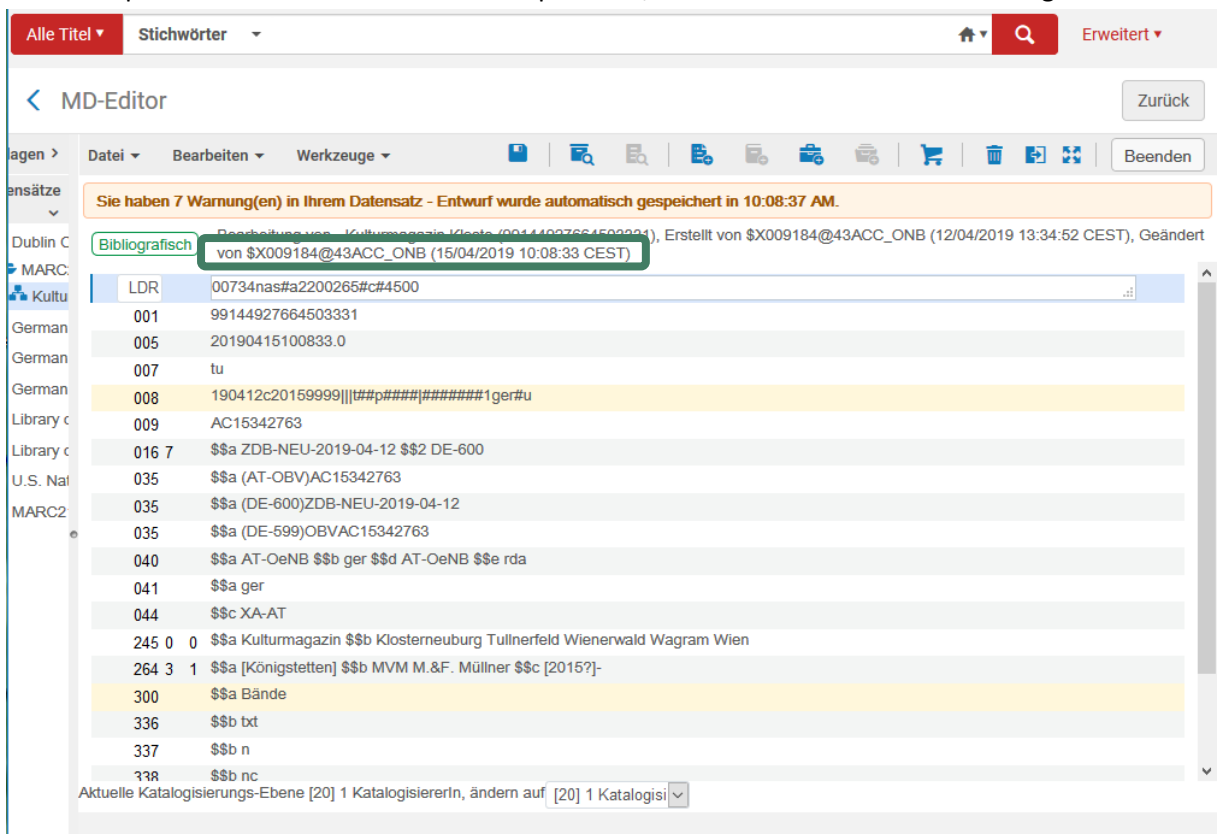

Beim Abspeichern werden Bearbeiter-Paraphe und/oder -Datum der Letztänderung aktualisiert.

Hinweis: Falls das Feld 035 "ZDB-NEU" fehlen sollte, bei fR immer ergänzen! Da für fortlaufende Ressourcen im OBV die ZDB der Referenzkatalog/die Normdatei ist, sollen fR-Titelaufnahmen (mit Ausnahme von Schriftenreihen=monografischen Reihen) in die Quelldatei eingebracht werden bzw. mit ihr verlinkt sein.